## 電子申請入力手順について

(1)電子申請に必要なもの

①パソコンまたはスマートフォン

インターネットに接続が可能なもの。それぞれの推奨の使用環境があります。ご自身で事前に 確認してください。

※インターネット接続に要する機器や通信料などの費用は受験者負担となります。

②受験者本人のメールアドレス

ご自身で申請内容やPDF等の添付ファイルがすぐに確認できるアドレスをご準備ください。

③A4サイズ用紙の印刷が可能なプリンタ

お持ちでない場合は、コンビニエンスストア等のプリントサービスをご利用ください。

④受験者本人の顔写真

3か月以内に撮影した上半身・無帽・正面向き、縦横比4:3のGIF、JPEG、JPG、 PNGいずれかの形式データ(データサイズ上限は20MB)

※電子データの準備ができない場合は、1月16日(火)までに写真(縦4cm×横3cm) を郵送してください。

(2)電子申請入力手順

①下記URLまたはQRコードから「毛呂山町電子申請・届出サービス」へアクセスしてくださ い。

URL:https://apply.e-tumo.jp/town-moroyama-saitama-u/offer/offerList\_detail?tempSeq=64213 QRコード

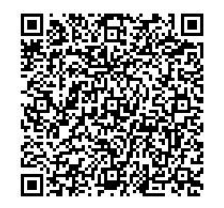

②「利用者登録をせずに申し込む方はこちら」をクリックしてください。 ※利用者登録をしなくても、エントリーフォームに入力が可能です。 ※過去に毛呂山町の電子申請の利用者登録を行っている場合は、利用者IDとパスワードを利用 して手続きを進めることもできます。

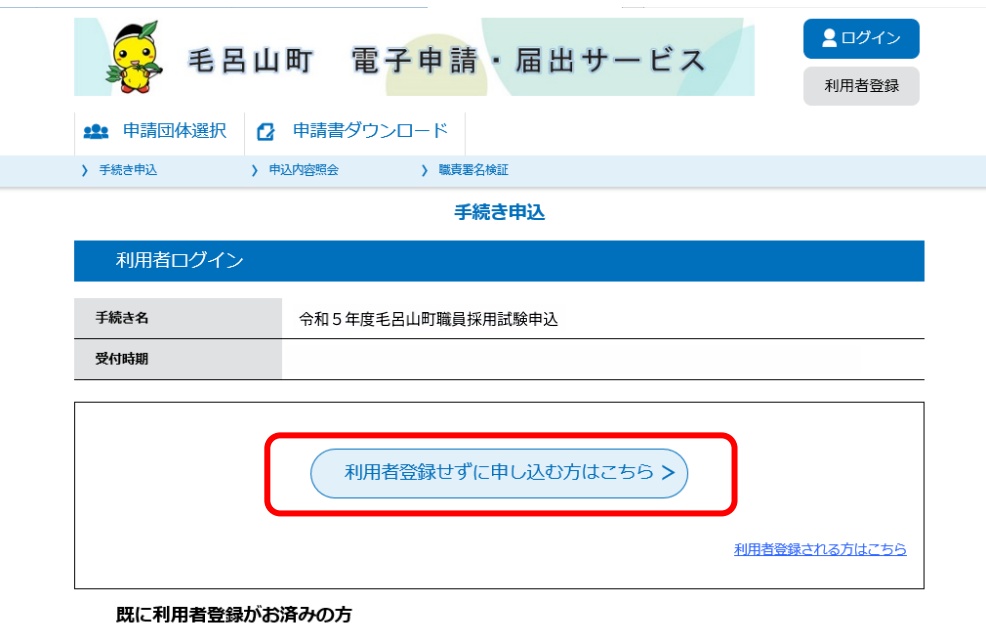

③利用規約等が表示されます。内容を確認し、「同意する」をクリックしてください。

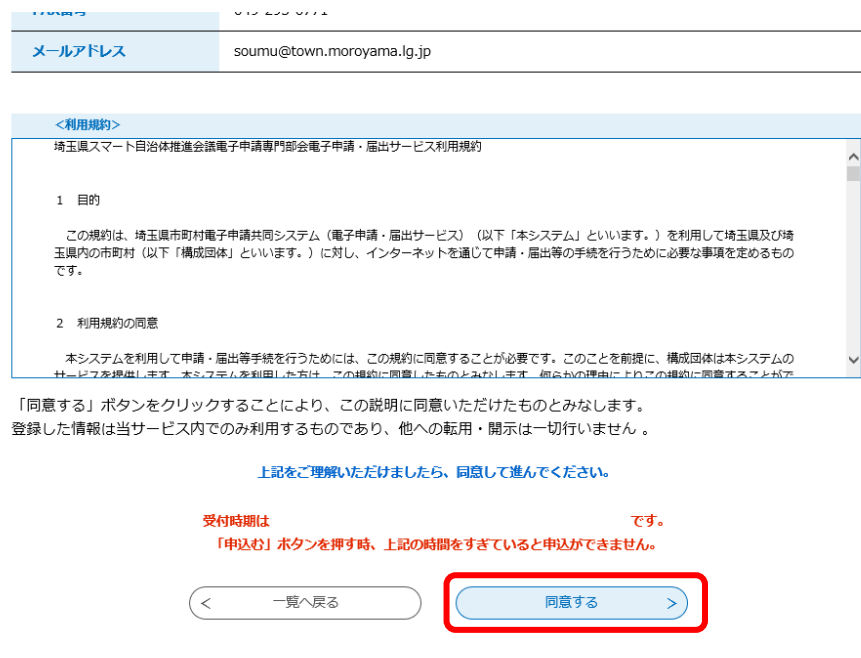

④「連絡先メールアドレス」及び「連絡先メールアドレス(確認用)」を入力し、「完了する」 をクリックしてください。

※登録するメールアドレスの注意事項

今後の連絡先として使用しますので、間違いがないように入力してください。

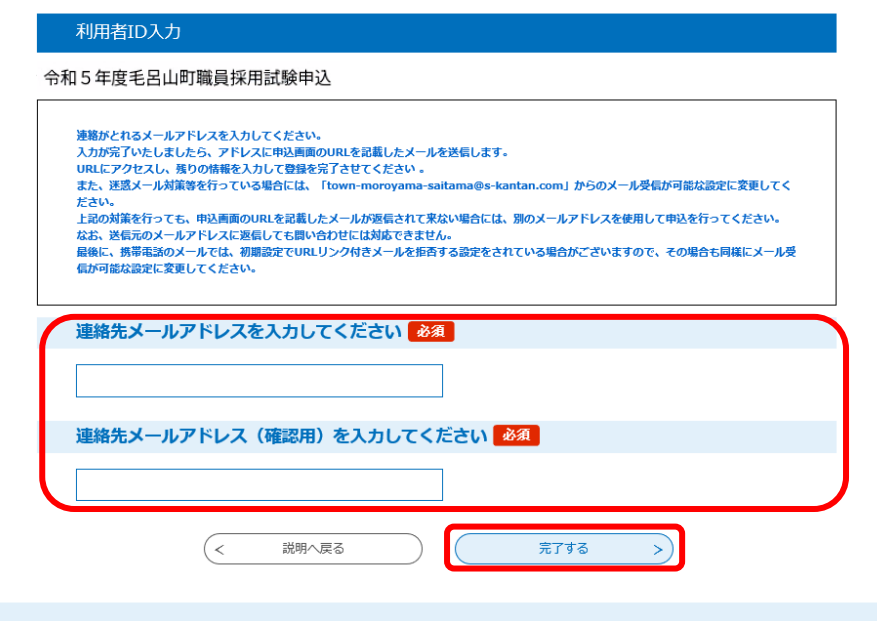

⑤登録したメールアドレスに、申込み画面へアクセスするURLが添付されたメールが送付され るので、そのURLをクリックしてください。

⑥必要事項を入力してください。(※マークは入力必須項目です。)

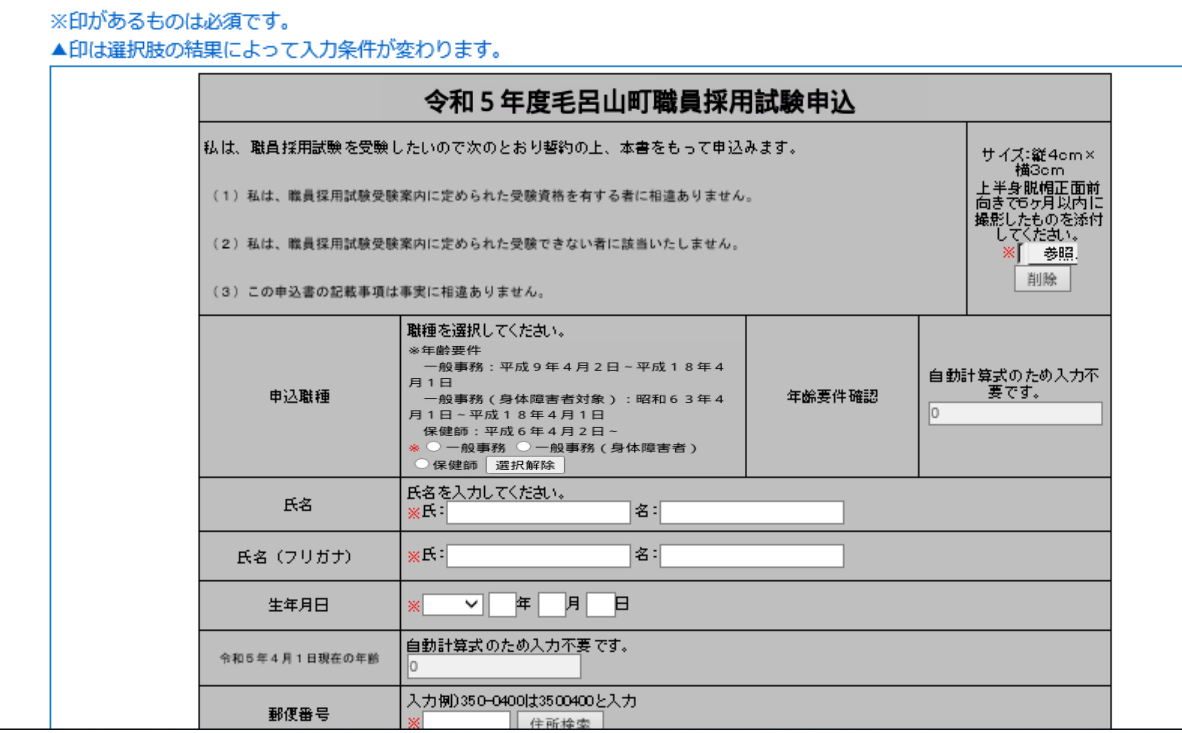

⑦顔写真データを添付してください。

※拡張子が、GIF、JPEG、JPG、PNGのものに限ります。

※写真データがない場合や、データはあるがPDFファイルにしたときにうまく表示されない 場合は、電子申請では写真データを添付せずに、1月16日(火)までに写真を郵送してくだ さい。(大きさ:縦4cm、横3cm)

⑧「確認へ進む」をクリックしてください。

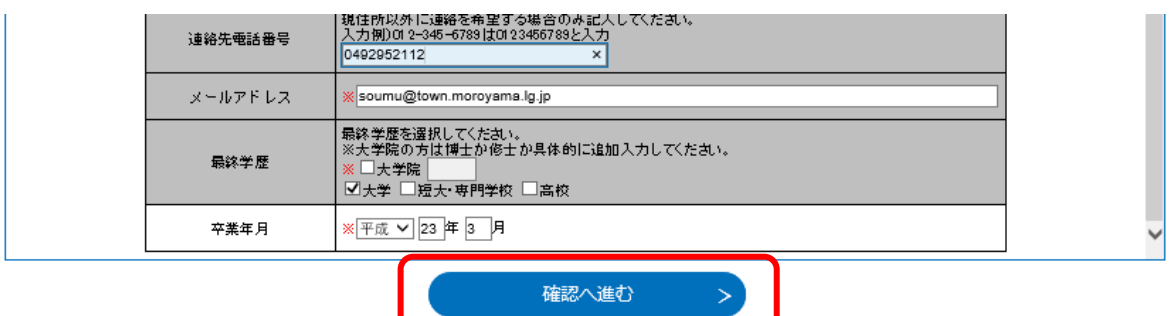

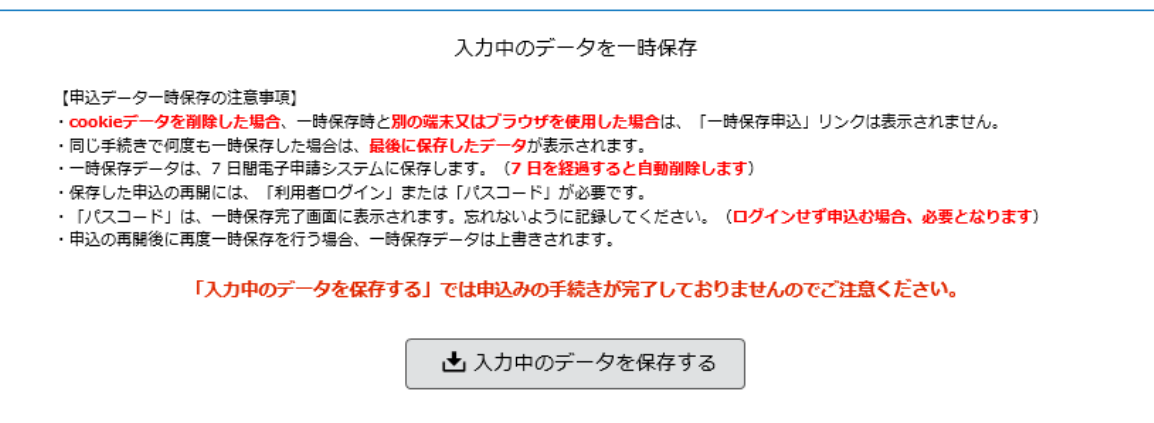

⑨内容の確認をしたら、必ず「PDFプレビュー」をクリックして確認してください。

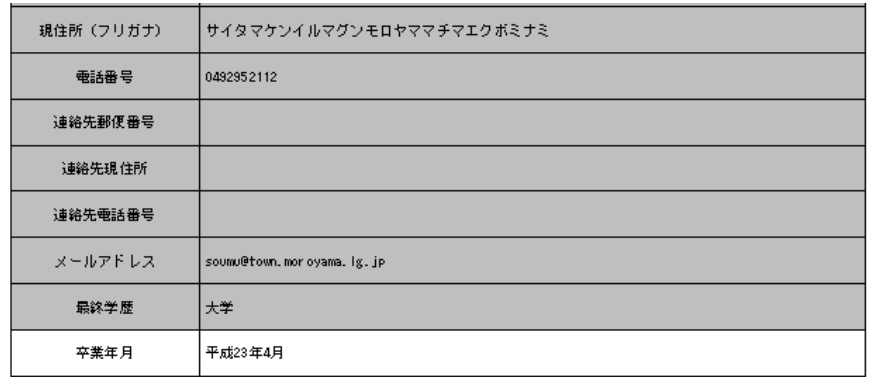

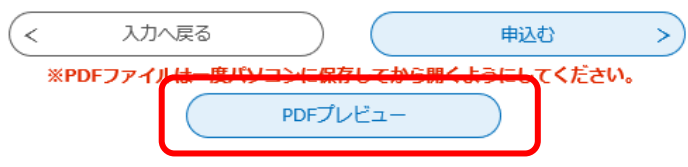

⑩すべてが確認できたら、「申込む」をクリックしてください。 ※「申込む」をクリックするまで、申請は完了していません。 ※正常に申込みができれば、登録のアドレスあてに「申込完了のお知らせ」メールが届きます。

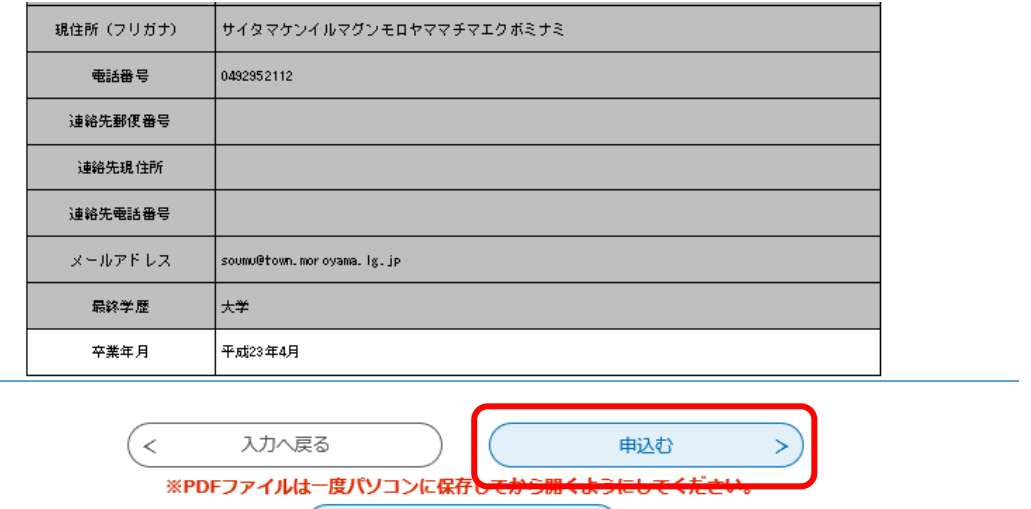

以上で申込みは終了です。

申込み終了後、メールアドレスあてに、受付番号、面接カードの提出等について記載された受付 通知を送りますので、必ず確認してください。

PDFプレビュー

ご不明な点がございましたら、下記までお問合せください。

 毛呂山町役場 総務課 職員係 電話 049 (295) 2112 内線 316 〒350-0493 埼玉県入間郡毛呂山町中央2丁目1番地 E-Mail soumu@town.moroyama.lg.jp